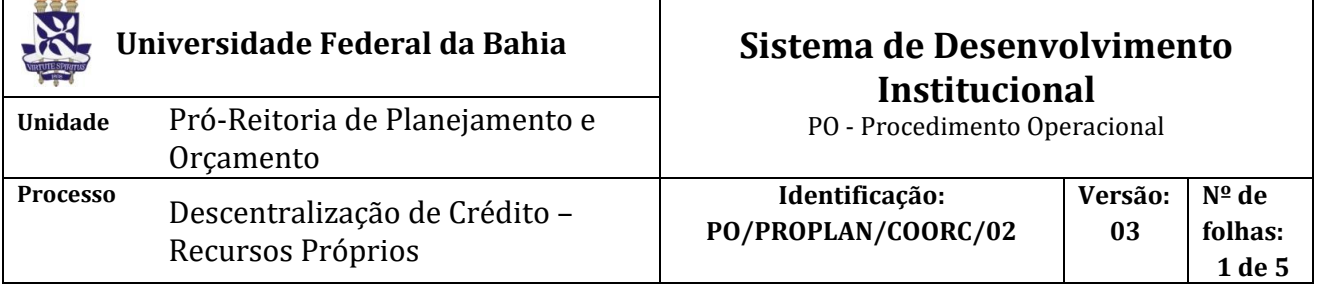

#### **Glossário de Termos**

**CCF –** Coordenação de Contabilidade e Finanças **COORC /Coordenação de Orçamento –** Coordenação de Orçamento da PROPLAN **DETAORC –** Detalhamento orçamentário no SIAFI **GRU –** Guia de Recolhimento da União **NC –** Nota de Crédito **PROPLAN -** Pró-Reitoria de Planejamento e Orçamento **SIAFI –** Sistema Integrado de Administração Financeira **SIPAC -** Sistema Integrado de Patrimônio, Administração e Contratos **UG –** Unidade Gestora

# **I. OBJETIVO**

Solicitar descentralização de crédito para outra UG, pertencente ou não à Gestão UFBA, quando os recursos forem relativos à fonte de recursos próprios (arrecadação via GRU)

## **II. DOCUMENTOS DE REFERÊNCIA**

**Lei Orçamentário Anual (LOA) –** A Lei Orçamentária Anual (LOA) estabelece os Orçamentos da União, por intermédio dos quais são estimadas as receitas e fixadas as despesas do governo federal. Disponível no sítio da Câmara do Deputados.

**Portaria nº 04, de 04 de novembro de 2014 – SPO/MEC**

**Resolução nº 06 do CONSUNI, de 2013 – Conselho Universitário da UFBA -** Dispõe sobre as relações entre a UFBA e suas Fundações de Apoio nos termos da Lei nº 8.958, de 20 de dezembro de 1994, e do Decreto 7.423, de 31 de dezembro de 2010.

**MTO - Manual Técnico Orçamentário -** *C*ontém instruções técnicas e orçamentárias, principalmente as referentes ao processo de elaboração da Proposta Orçamentária da União das Esferas Fiscal e da Seguridade Social.

## **PCASP – Plano de Contas Aplicado ao Setor Público**

# **III. RESPONSABILIDADES**

- ➢ **Unidade:** solicita crédito no SIPAC; adiciona a solicitação de crédito e GRU no processo, através do SIPAC (Portal Administrativo), solicita a assinatura do dirigente da unidade e encaminha o processo à CCF; acompanha a liberação do crédito através da devolução do processo no SIPAC.
- ➢ **CCF:** verifica o ingresso do recurso na conta única do Tesouro Nacional e exercício financeiro; emite folha de atesto, anexa ao processo e encaminha para a PROPLAN.

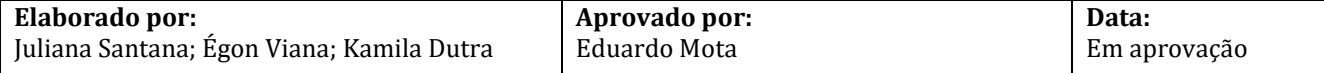

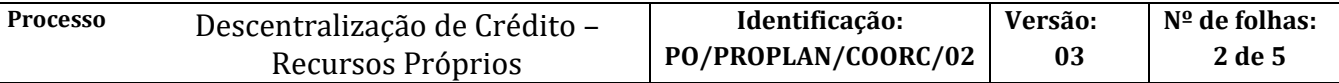

➢ **PROPLAN:** analisa solicitação de crédito; autoriza o processo de solicitação de crédito e o encaminha à Coordenação de Orçamento

➢ **Coordenação de Orçamento:** libera o crédito, através do lançamento no SIAFI e emissão da NC; sinaliza no SIPAC (módulo de protocolo), através de template cadastrado, o número da NC gerada no SIAFI.

### **IV. PROCEDIMENTOS**

Quando se tratar de descentralização de crédito com recursos relativos à fonte do Tesouro Nacional e/ou outras fontes, deve-se seguir o procedimento operacional descrito no PO/PROPLAN/COORC/01 – Descentralização de crédito – Tesouro Nacional e/ou outras fontes).

1. Unidade solicita crédito no SIPAC.

Quando o depósito na conta única for proveniente de contratos, convênios e termos de cooperação com outras entidades, a solicitação de crédito deverá ser feita de acordo com o plano de trabalho e cronograma de desembolso.

A solicitação deverá ser cadastrada no SIPAC (módulo orçamento) com o seguinte *Assunto:* **051.3 -**

**Execução orçamentária (Gestão orçamentária)***,* e em observação deve-se: *Descrever o objeto da solicitação, célula orçamentária (PTRES, Fonte, Natureza da Despesa, Plano Interno) e a UG de destino referente ao crédito a ser descentralizado.*

2. Unidade adiciona a solicitação de crédito e GRU no processo, através do SIPAC (Portal Administrativo), solicita a assinatura do dirigente da unidade e encaminha o processo à CCF.

> Para adicionar os documentos, é necessário seguir o seguinte passo a passo: Portal Administrativo -> Protocolo -> Processos -> adicionar novo documento. Será necessário informar o identificador, que é o número da solicitação gerado na etapa 1.

3. CCF verifica o ingresso do recurso na conta única do Tesouro Nacional e exercício financeiro.

Ingresso de recurso confirmado?

NÃO -> emite despacho no SIPAC com as pendências a serem sanadas e envia à Unidade de Origem.

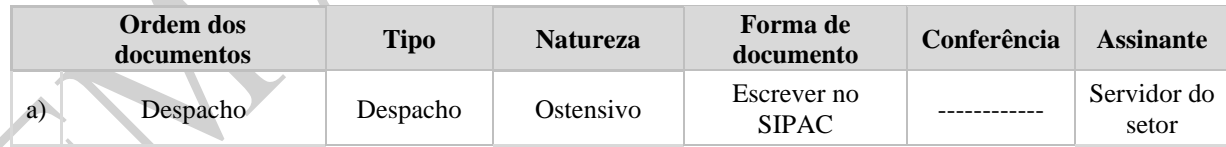

SIM -> Continua procedimento

4. CCF emite folha de atesto, anexa ao processo e encaminha à PROPLAN.

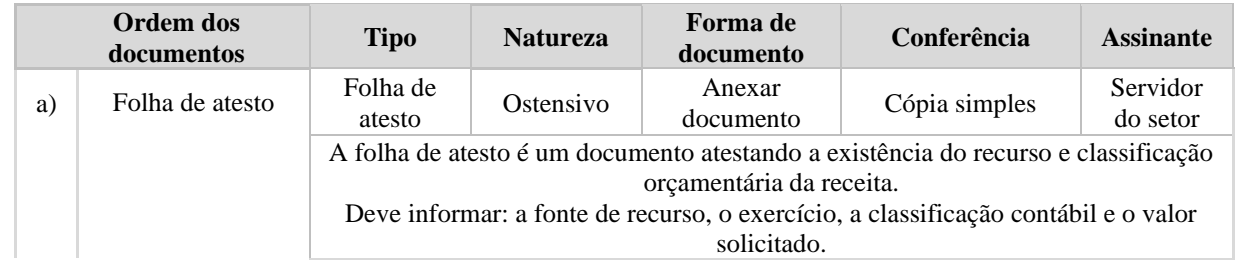

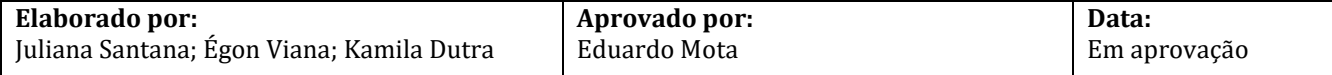

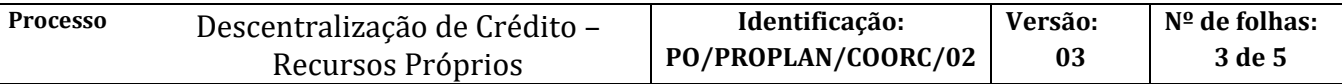

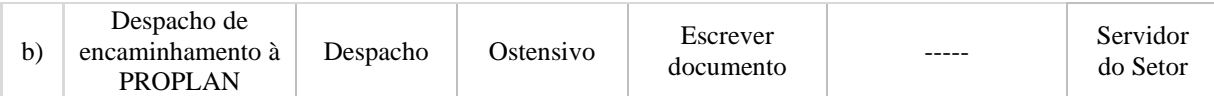

CCF mantém o controle de saldos arrecadados através do sistema SGGRU, acessível a todas as unidades para controle do saldo disponível para solicitação. Assim, evita-se solicitações além das que o saldo comporta.

5. PROPLAN analisa solicitação de crédito.

Em conformidade?

Não -> emite despacho no SIPAC com as pendências a serem sanadas e envia à Unidade de Origem.

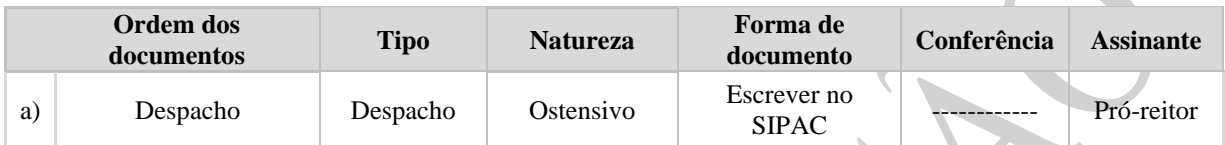

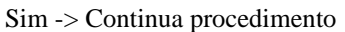

6. PROPLAN autoriza o processo de solicitação de crédito e o encaminha à Coordenação de Orçamento.

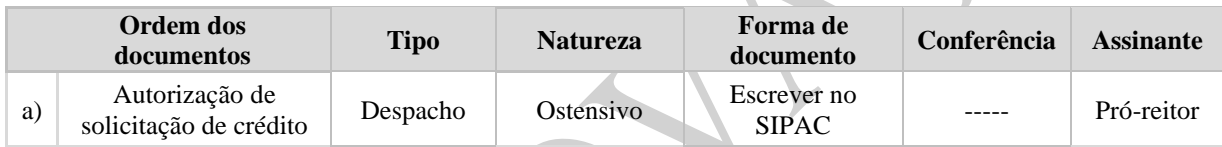

7. Coordenação de Orçamento libera o crédito, através do lançamento no SIAFI e emissão da NC.

Quando pertinente, a Coordenação de Orçamento deverá reter as taxas de acordo com a resolução do CONSUNI vigente.

8. Coordenação de Orçamento sinaliza no SIPAC (módulo de protocolo), através de template cadastrado, o número da NC gerada no SIAFI.

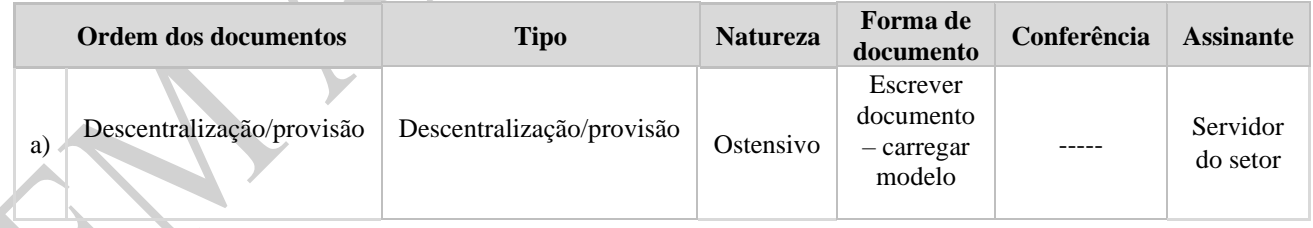

9. Unidade acompanha a liberação do crédito através da devolução do processo no SIPAC.

**Fim do Processo.**

#### **I. FORMULÁRIOS E MODELOS CORRELATOS**

➢ Template de Descentralização/provisão

### **II. FLUXOGRAMA**

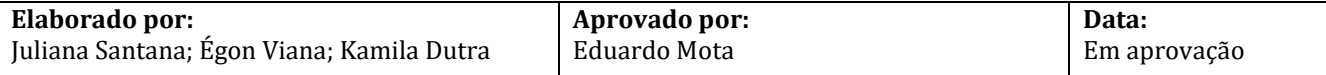

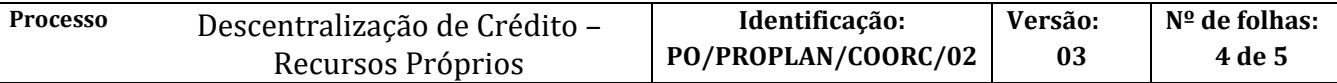

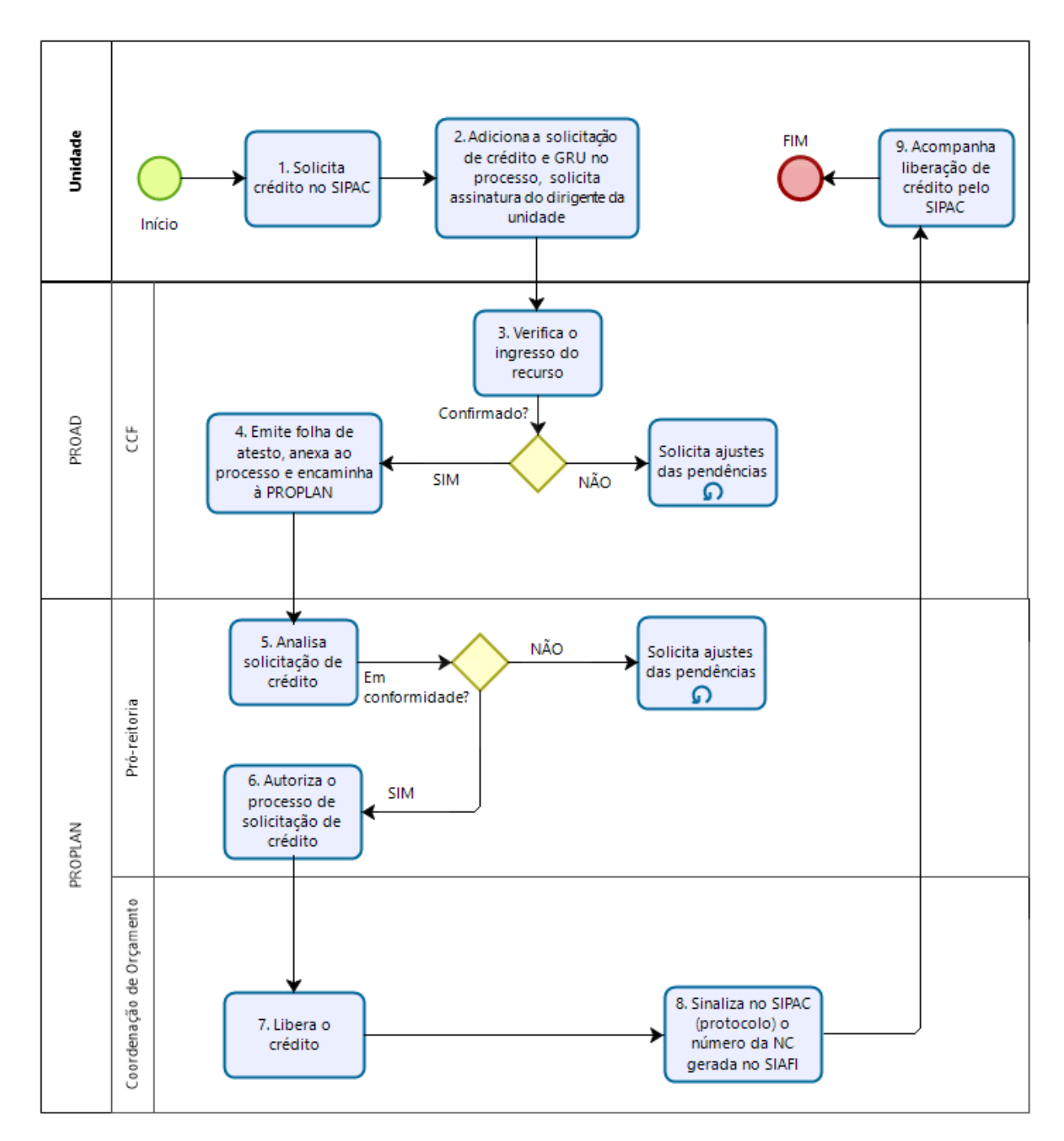

wered by **bizagi** 

 $\overline{r}$ 

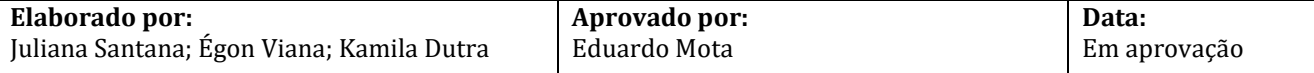

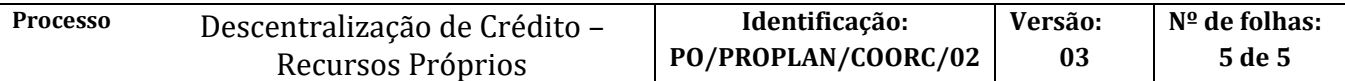

# **III. CONTROLE DE REVISÕES**

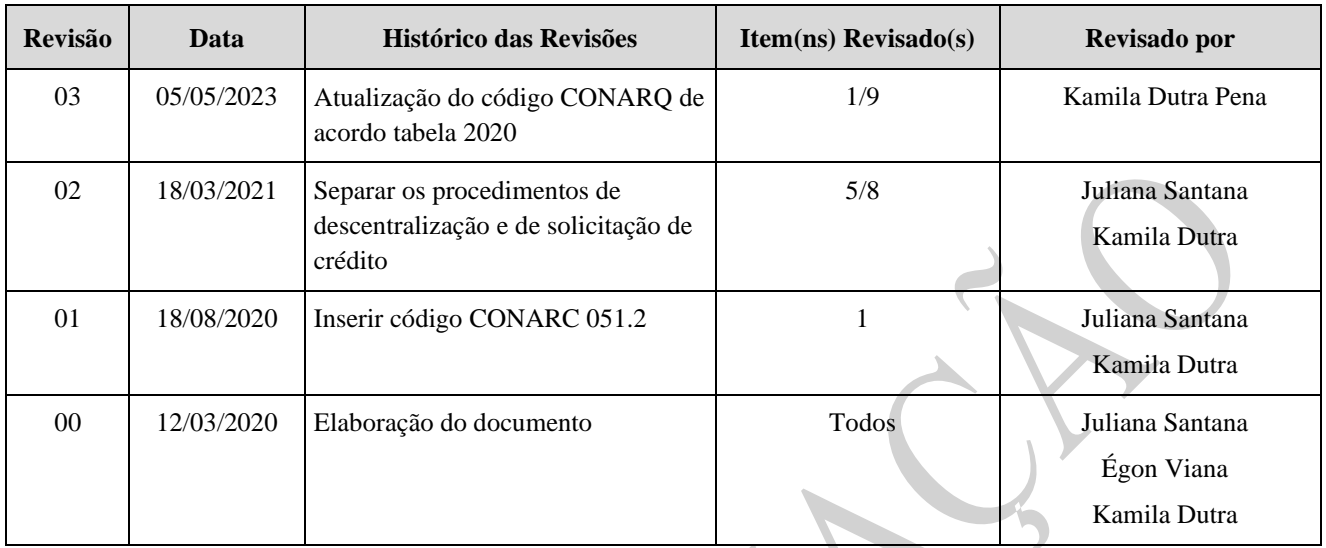

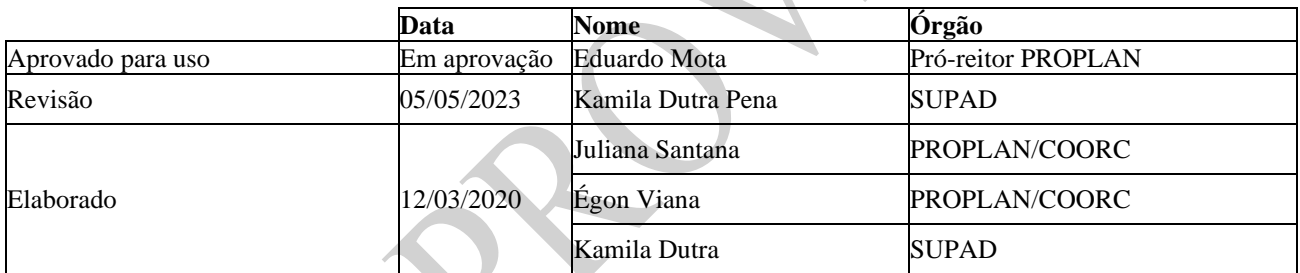

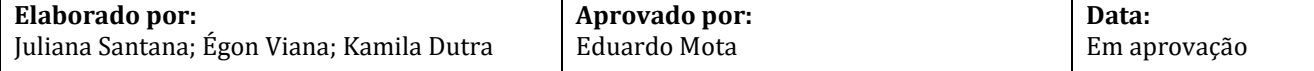